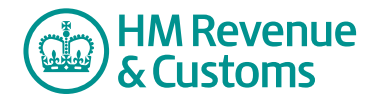

## Customer Member

## **Creating a calendar event**

**1** Navigate to the **My eRooms** page and **select** the appropriate Room (A) from the list of available Rooms.

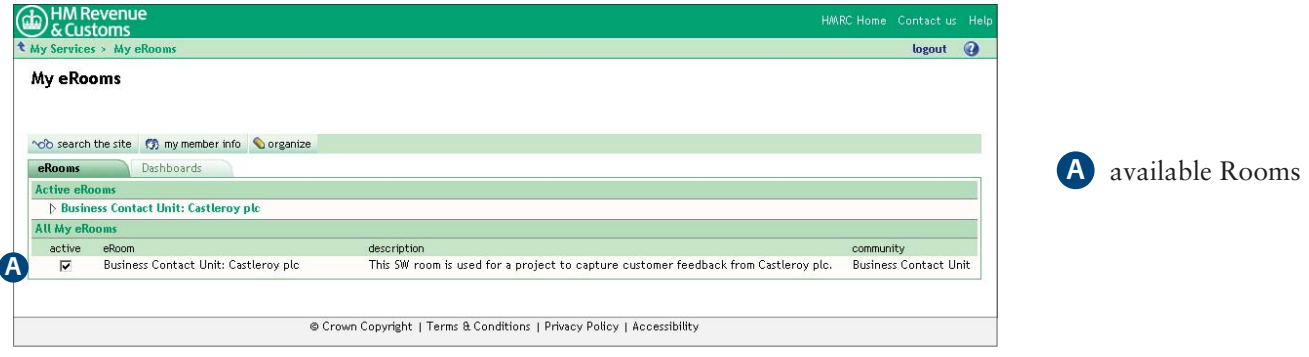

**2** Navigate to the **calendar** (B) where the event is to be created.

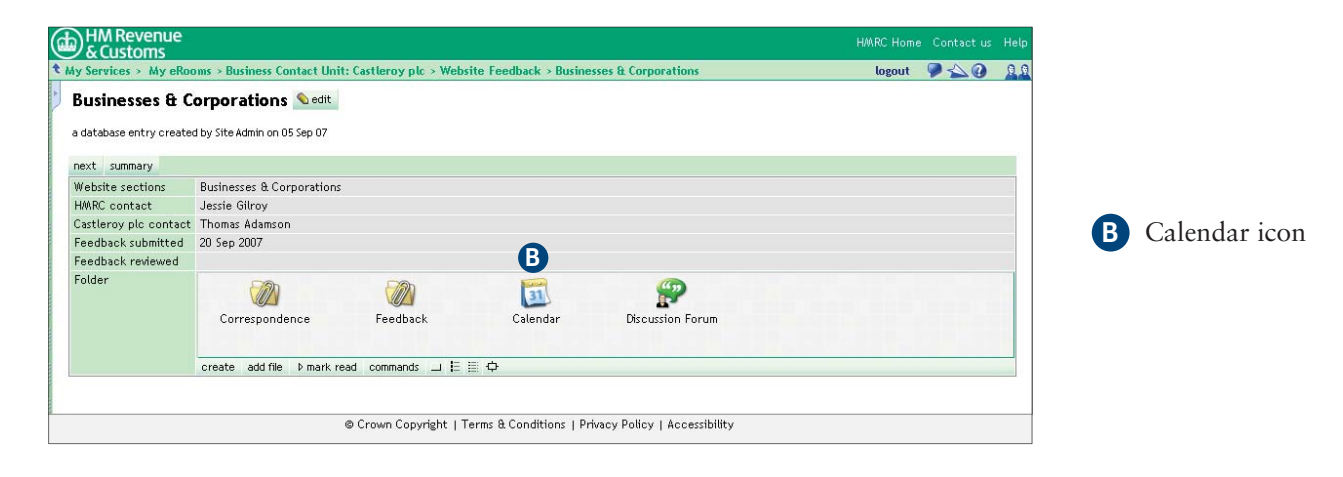

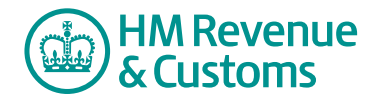

**3** Select the **new event** button (C).

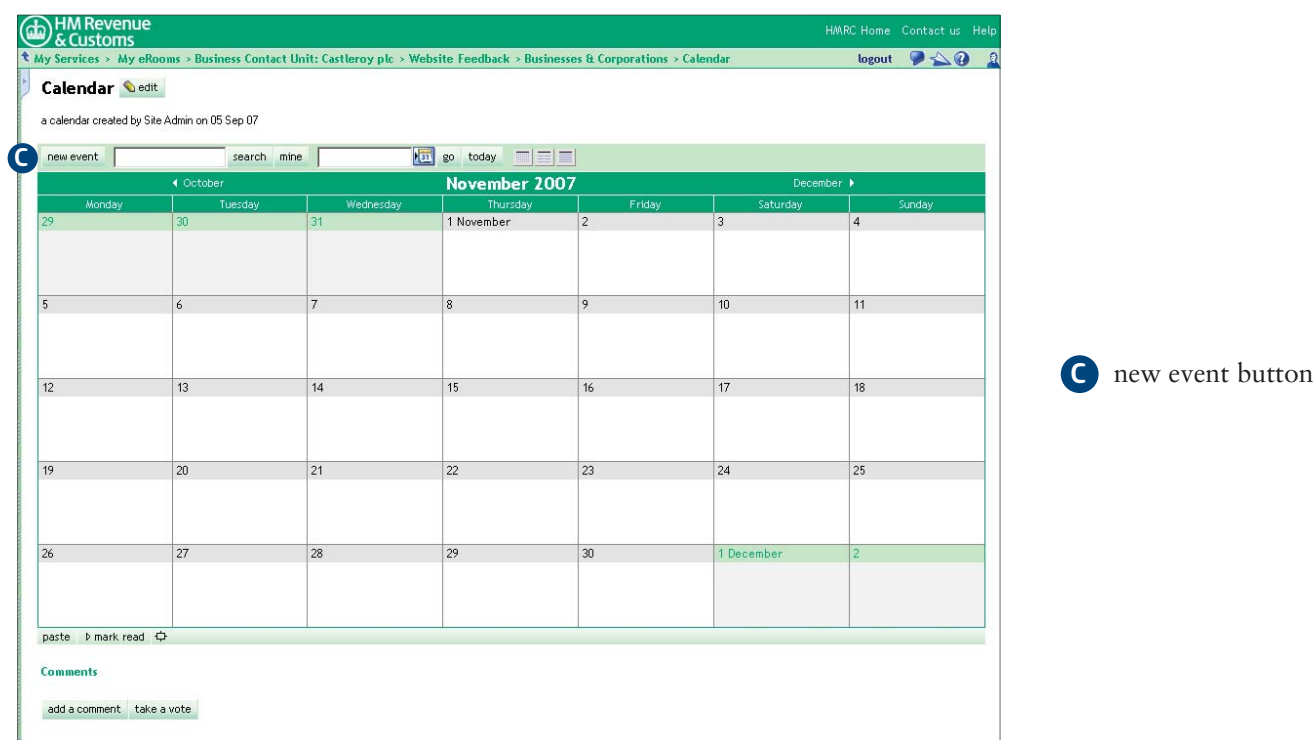

- 4 Complete the appropriate **Create Event** fields (D).
- **5** Select **OK** (E).

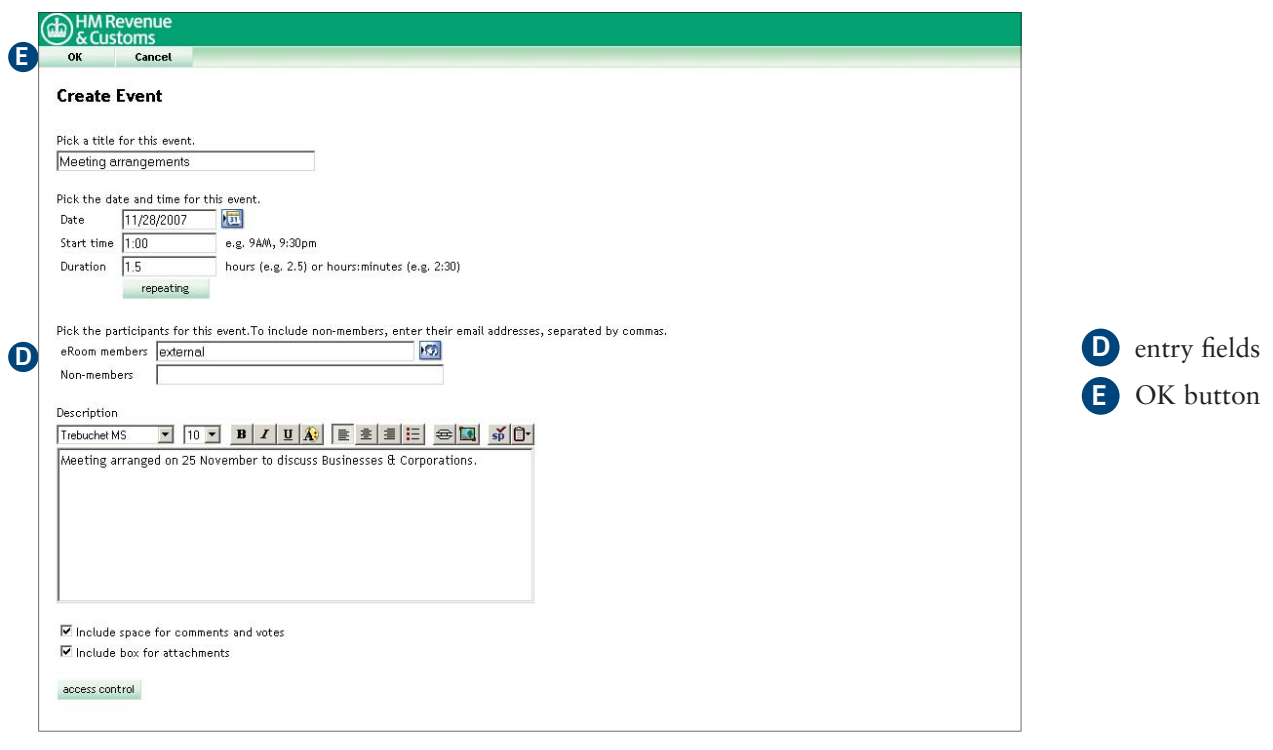

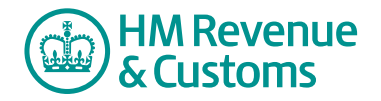

**6** The calendar confirms you have created the event (F).

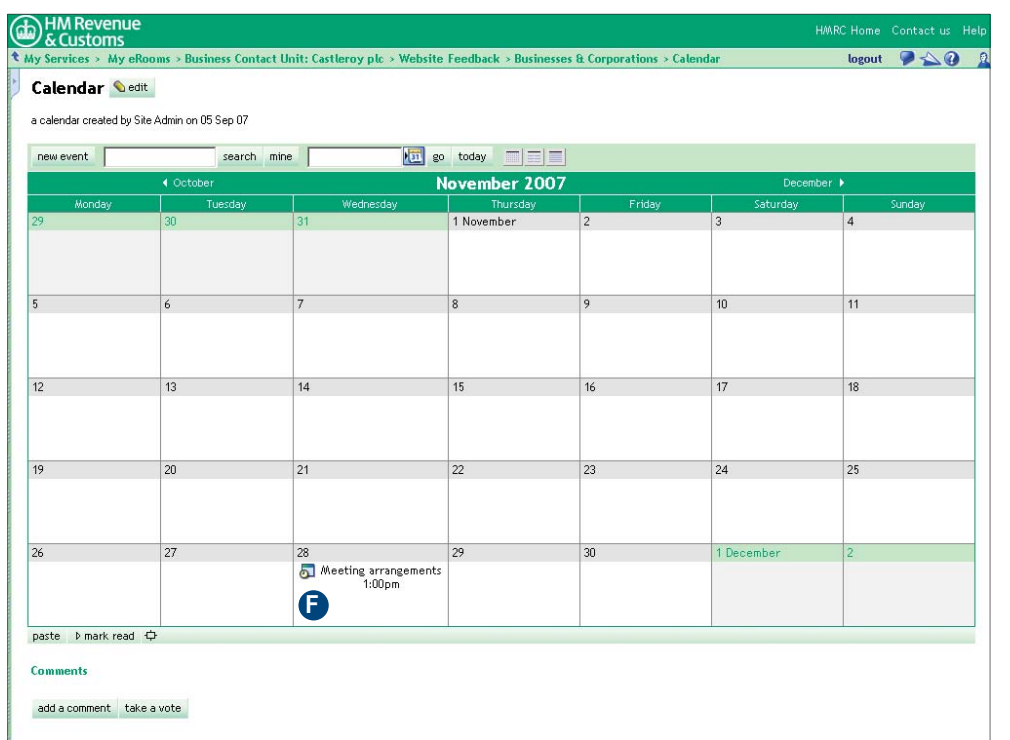

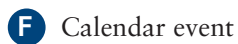